## Kako započeti proces?

- 1. U pretraživaču otvorite web stranicu <https://fakturisi.online/>
- 2. Pogledajte kako izgleda naše rješenje i isprobajte pravljenje faktura u demo preduzeću Montenegro Invoices d.o.o. na Bezgotovinskom ili Gotovinskom načinu:

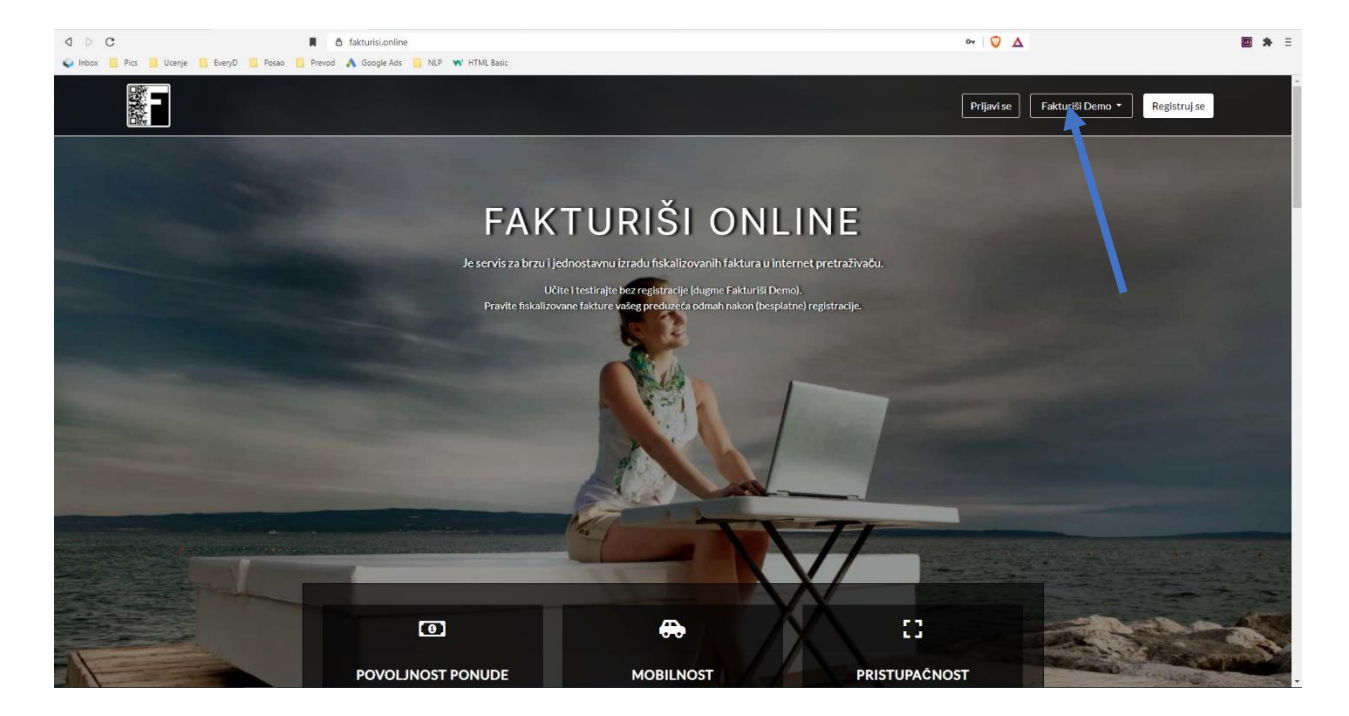

- 3. Registrujte se kroz demo preduzeće:
- a) Kliknite na tab Ostalo

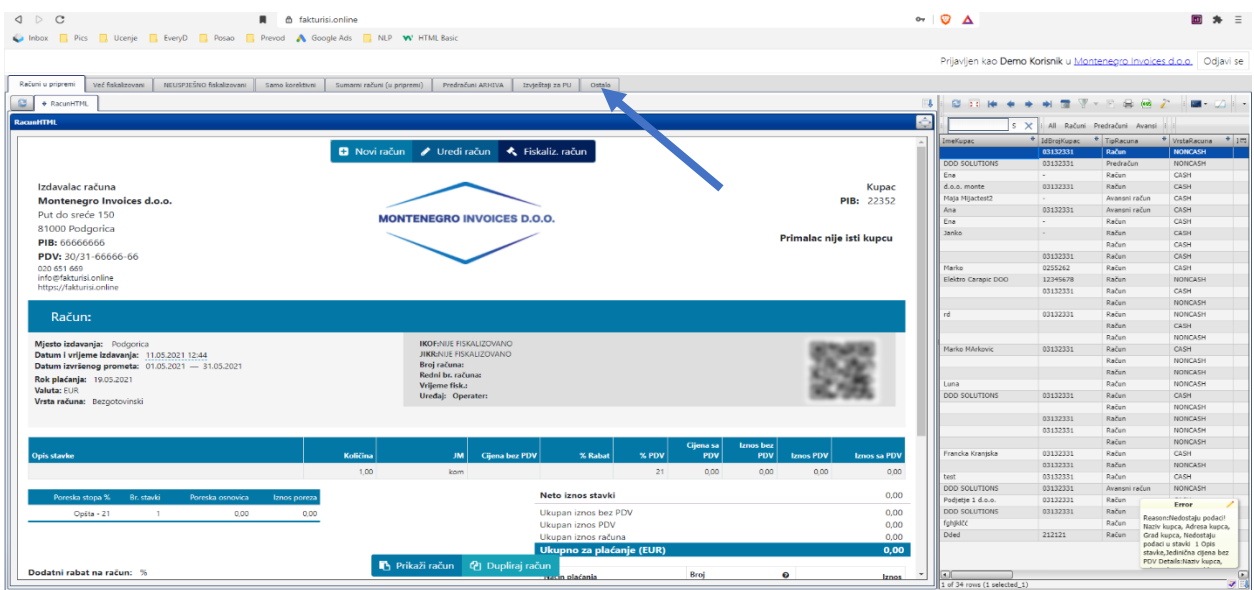

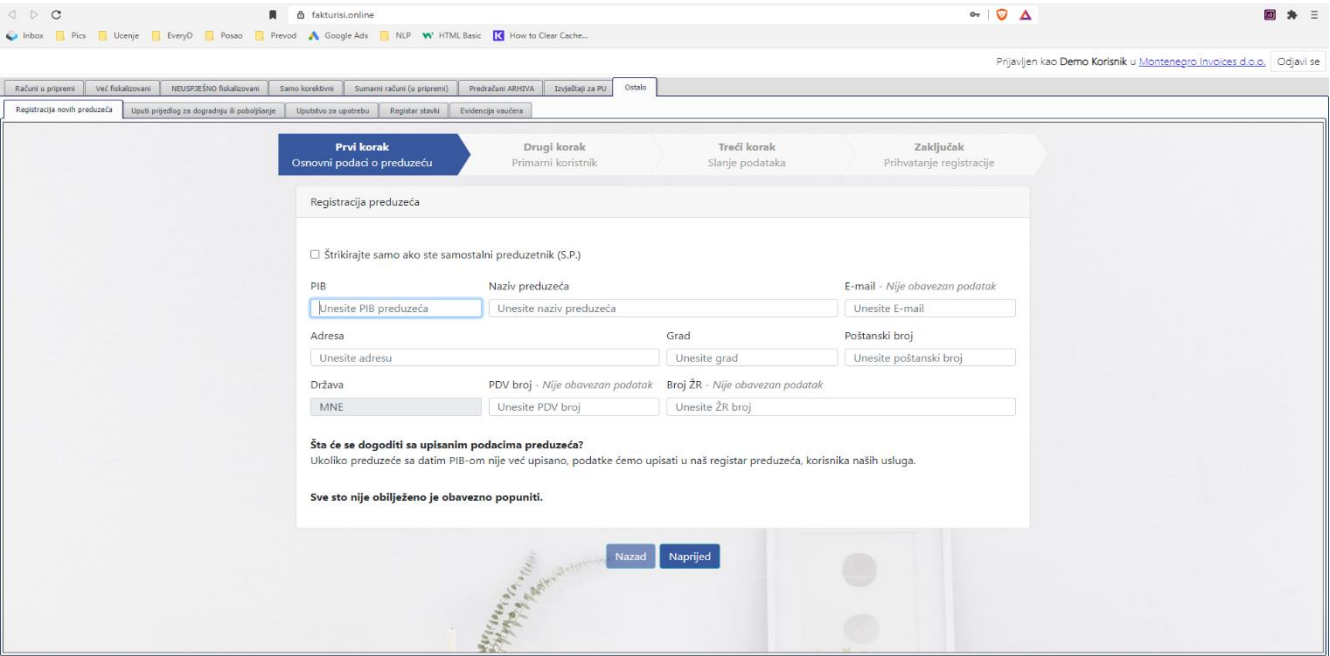

b) U tabu Registracija novih preduzeća popunite podatke vaše firme

c) Navedite jednu osobu koja će biti Administrator poslovnog odnosa

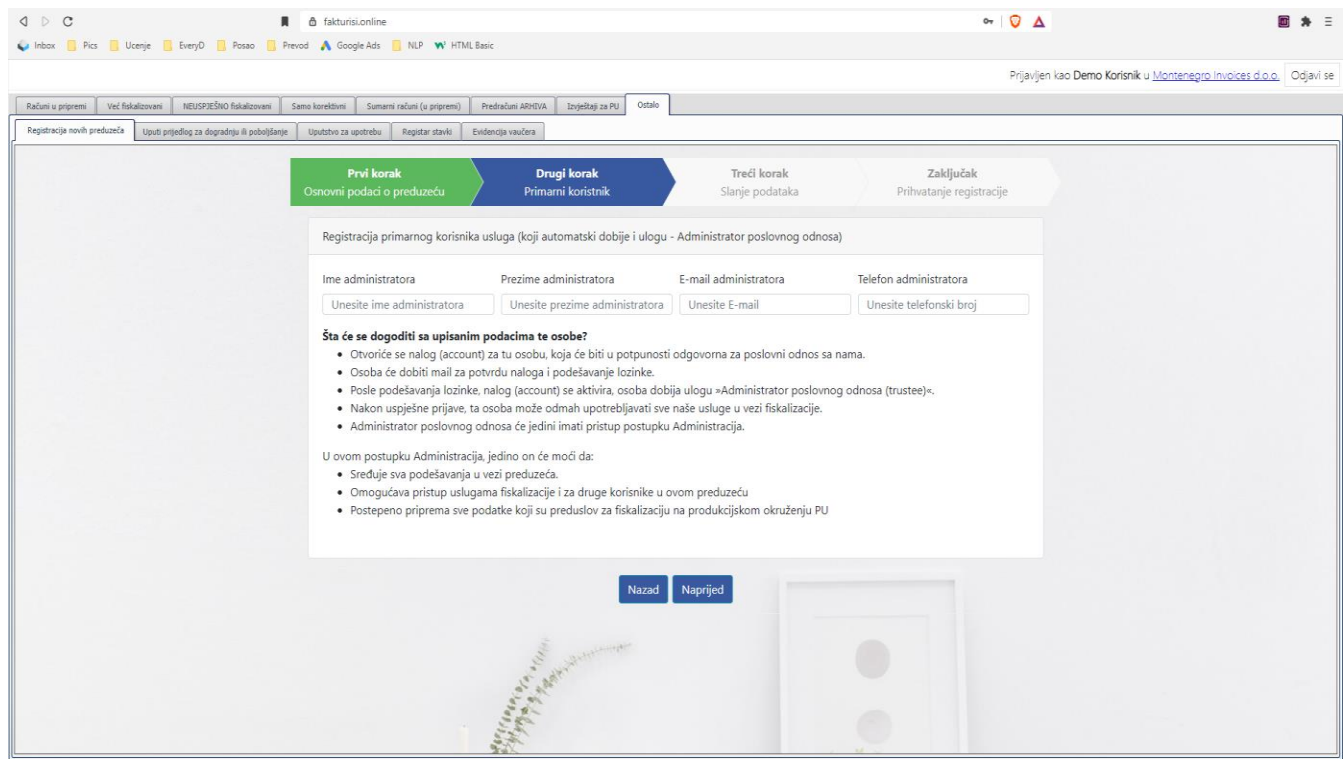

- d) Potvrdite vjerodostojnost podataka štrikom:
- e) Klikom na Registrujem se završili ste ovaj proces.

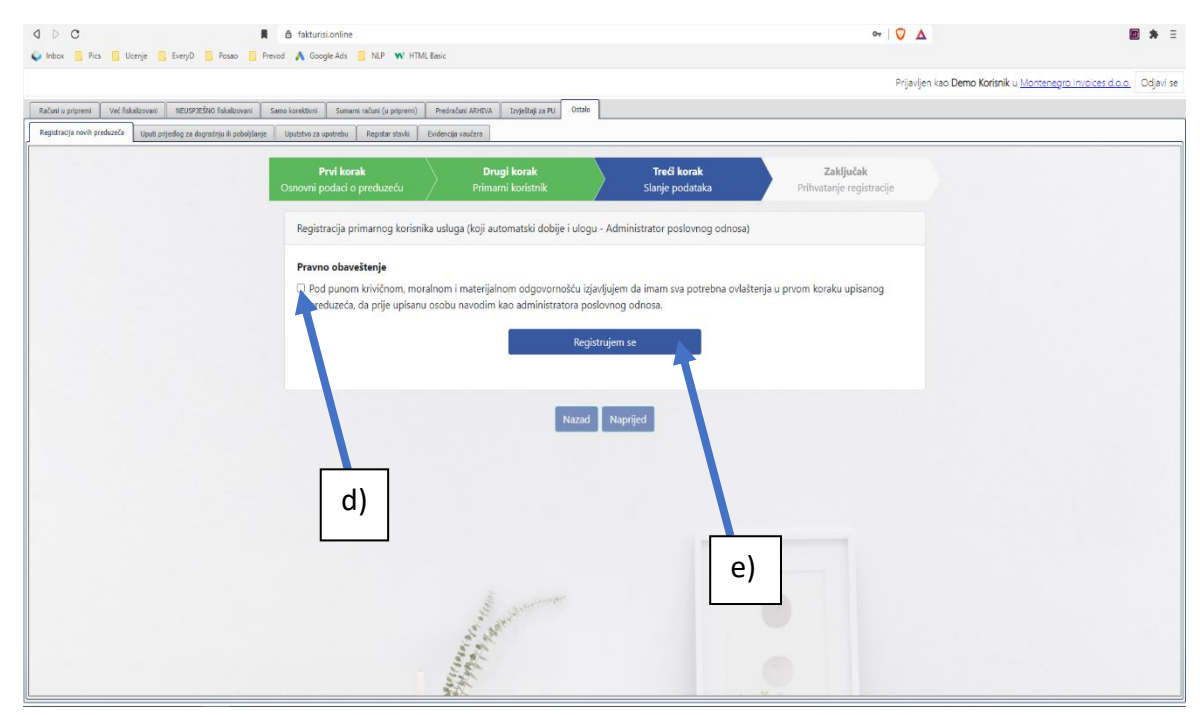

4. Administrator poslovnog odnosa će dobiti mail za pravljenje lozinke koja će mu zajedno sa korisničkim imenom koje mu je sistem obezbijedio u mail-u dati pristup:

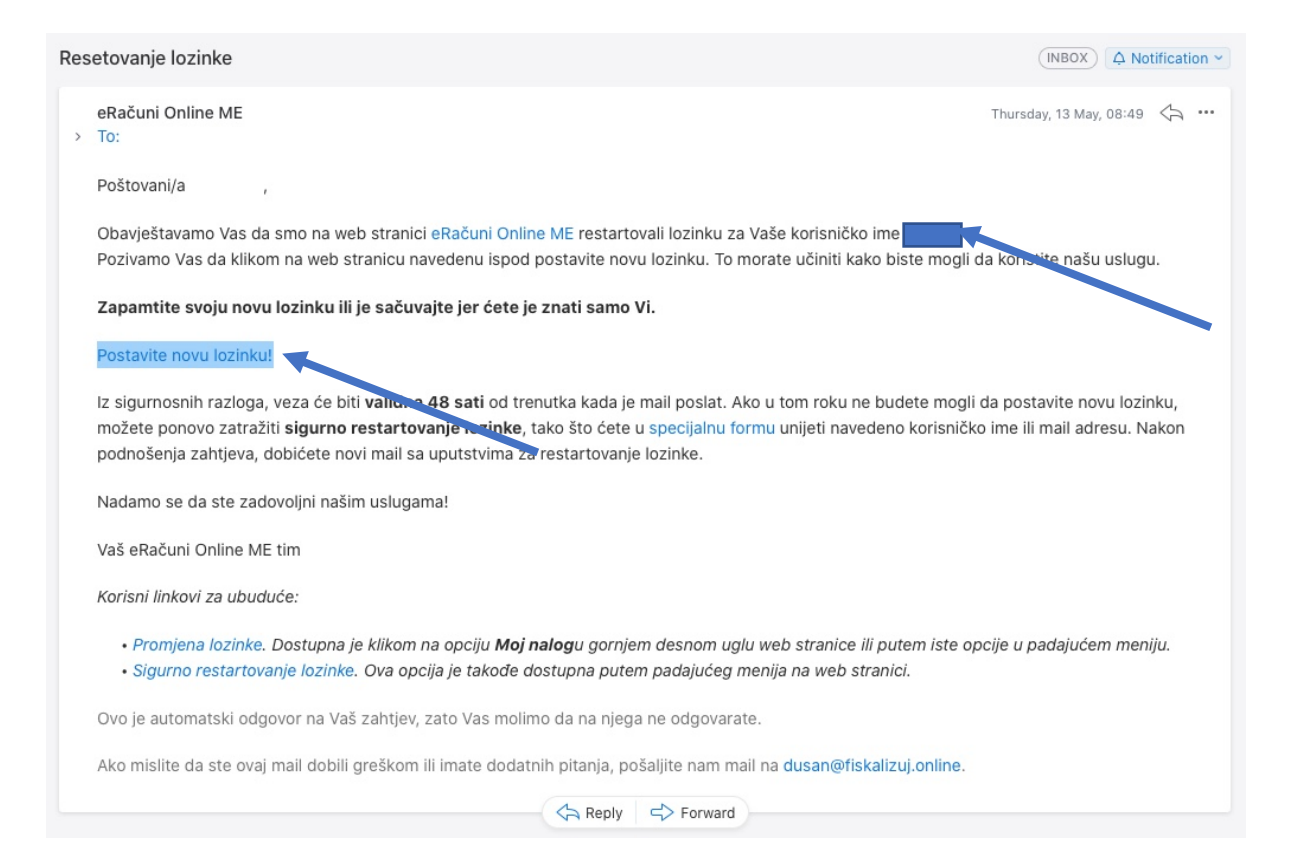

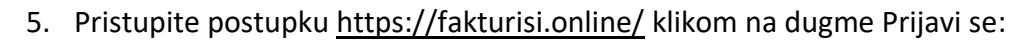

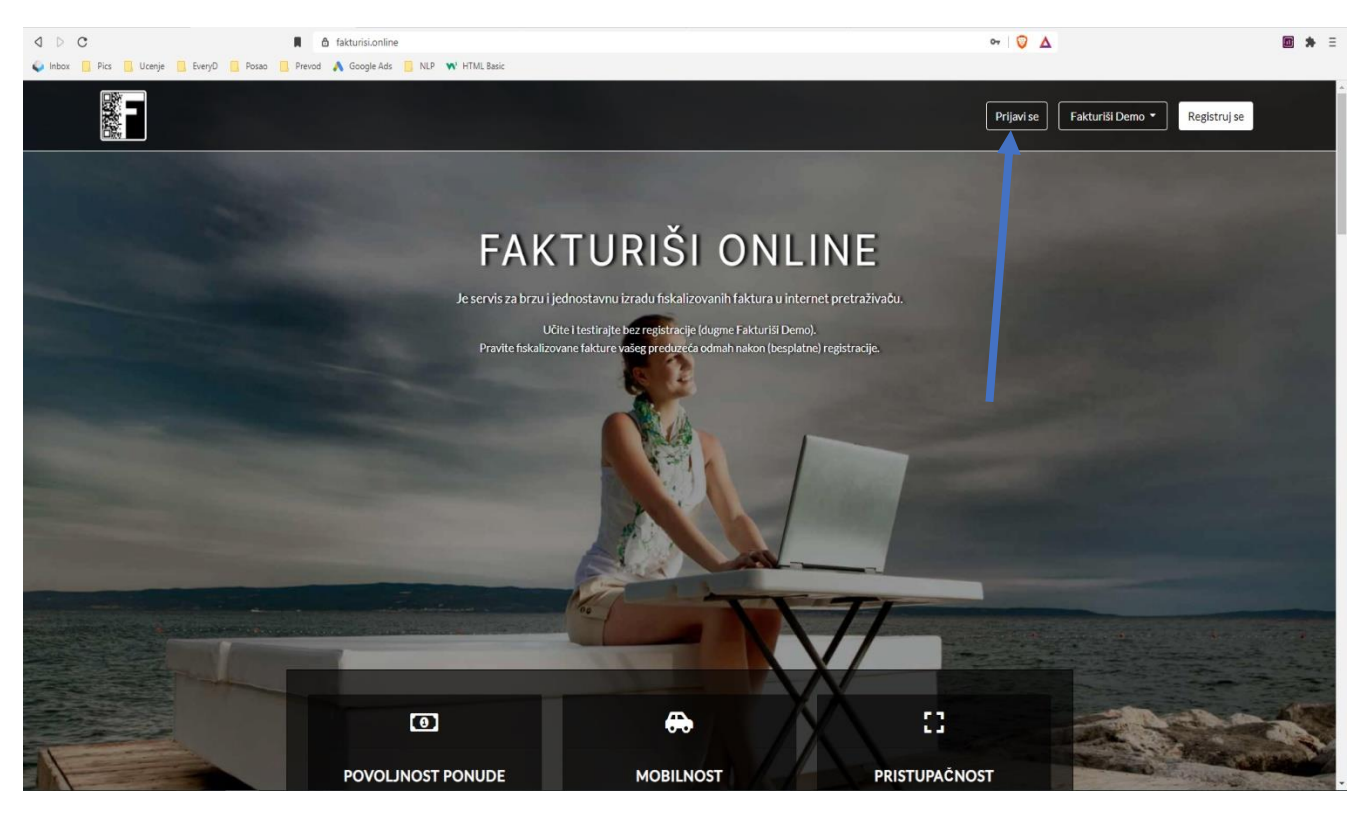

6. Nakon popunjavanja podataka opet kliknite Prijavi se:

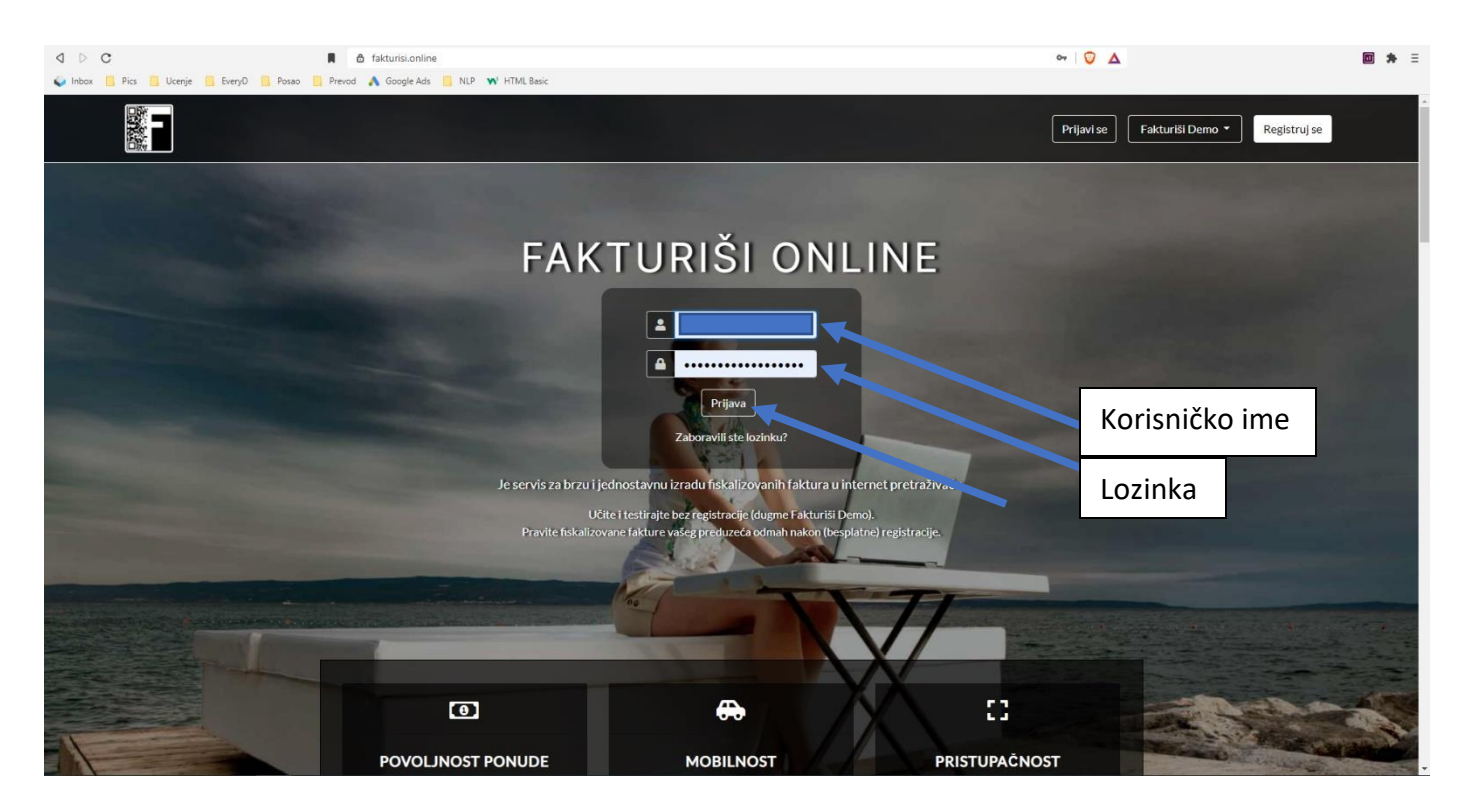

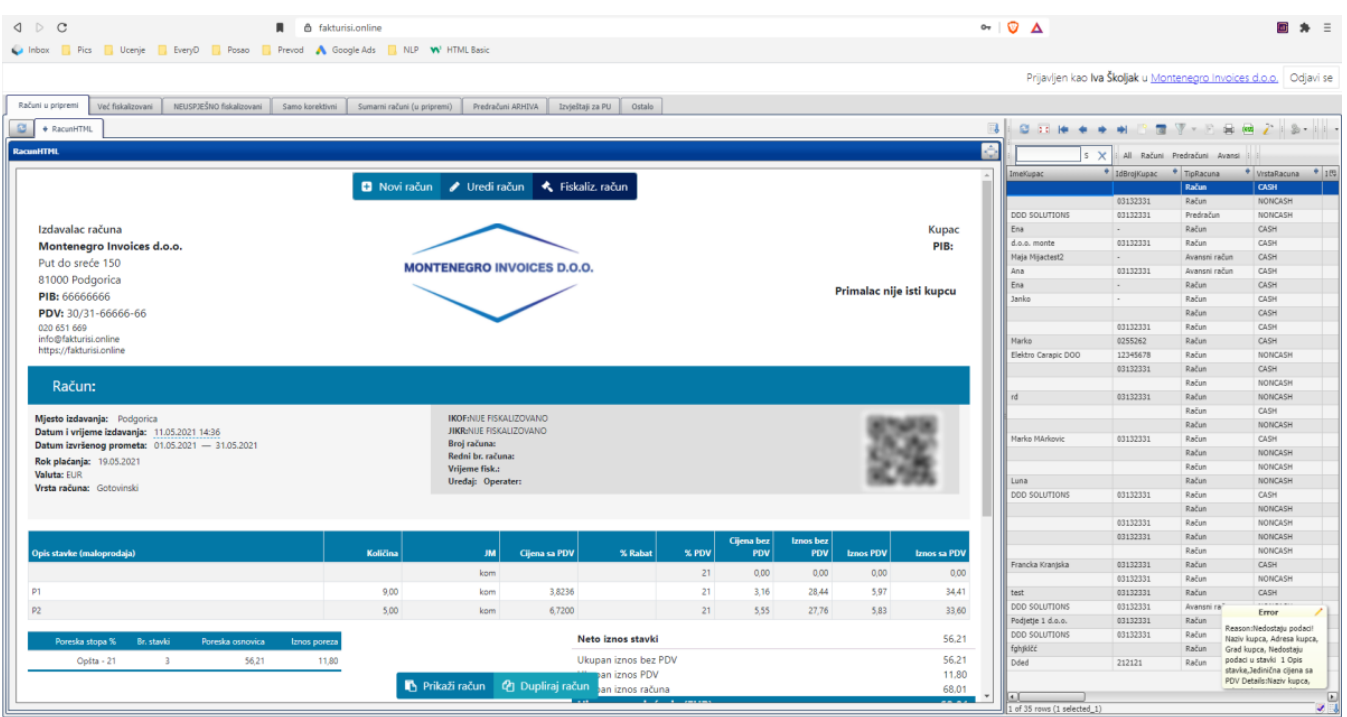

7. Ovako će izgledati platforma prijavljenom operateru:

8. Podatke vaše firme (Potpis, pečat i logo) možete, ali ne morate, da postavite/uploadujete na fakturu kroz admin postupa[k https://fakturisi.online/admin](https://fakturisi.online/admin)

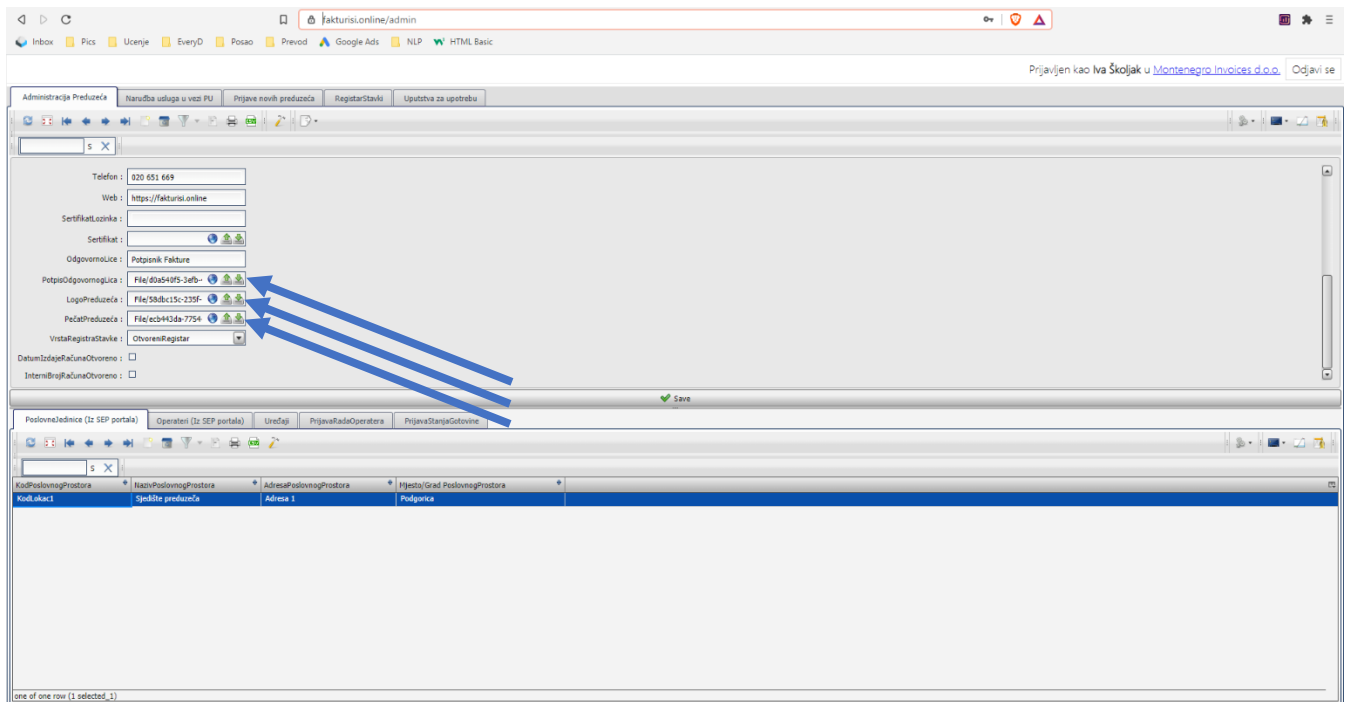

9. U admin postupku možete podnijeti i zahtjev za elektronski potpis koji vam je potreban za prelazak na fiskalizovanje u produkcijskom okruženju Poreske uprave.

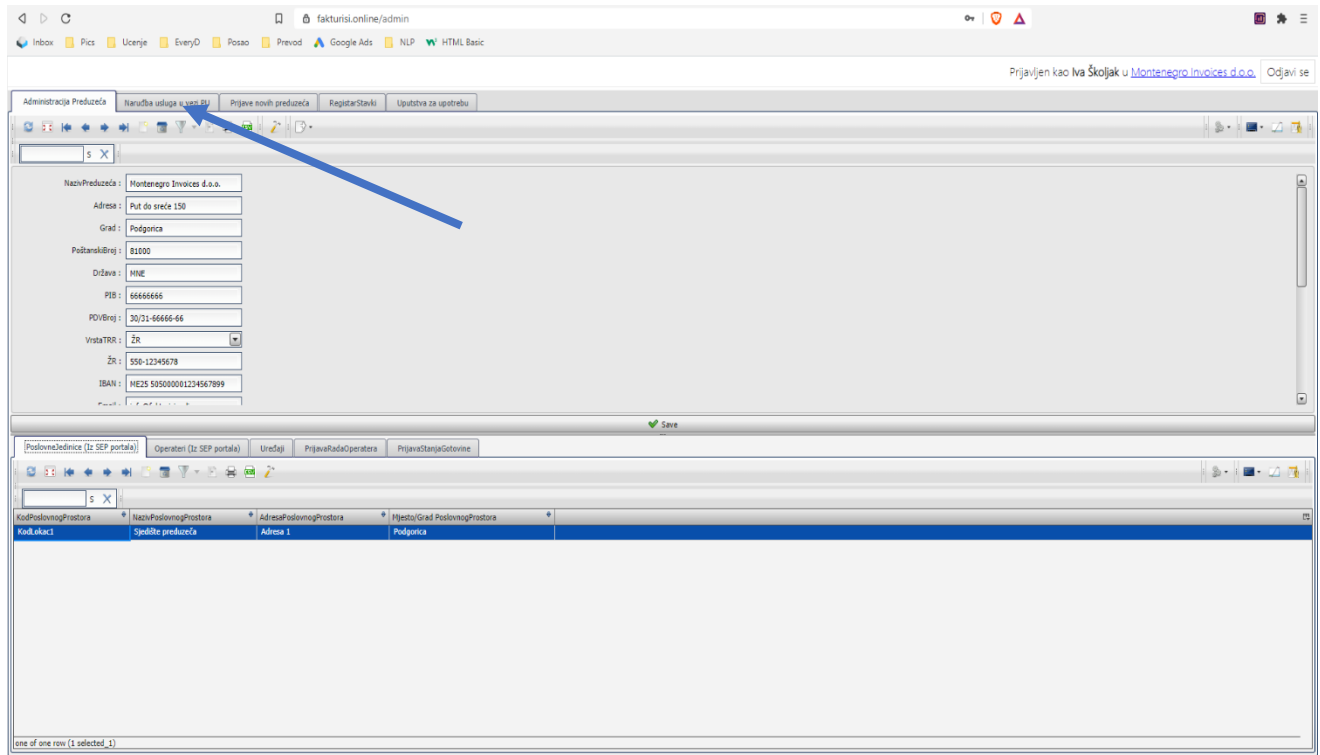

10. Popunite zahtjev, dodajte sken lične karte odgovornog lica i preuzmite Obrazac ovlaštenja/punomoćja

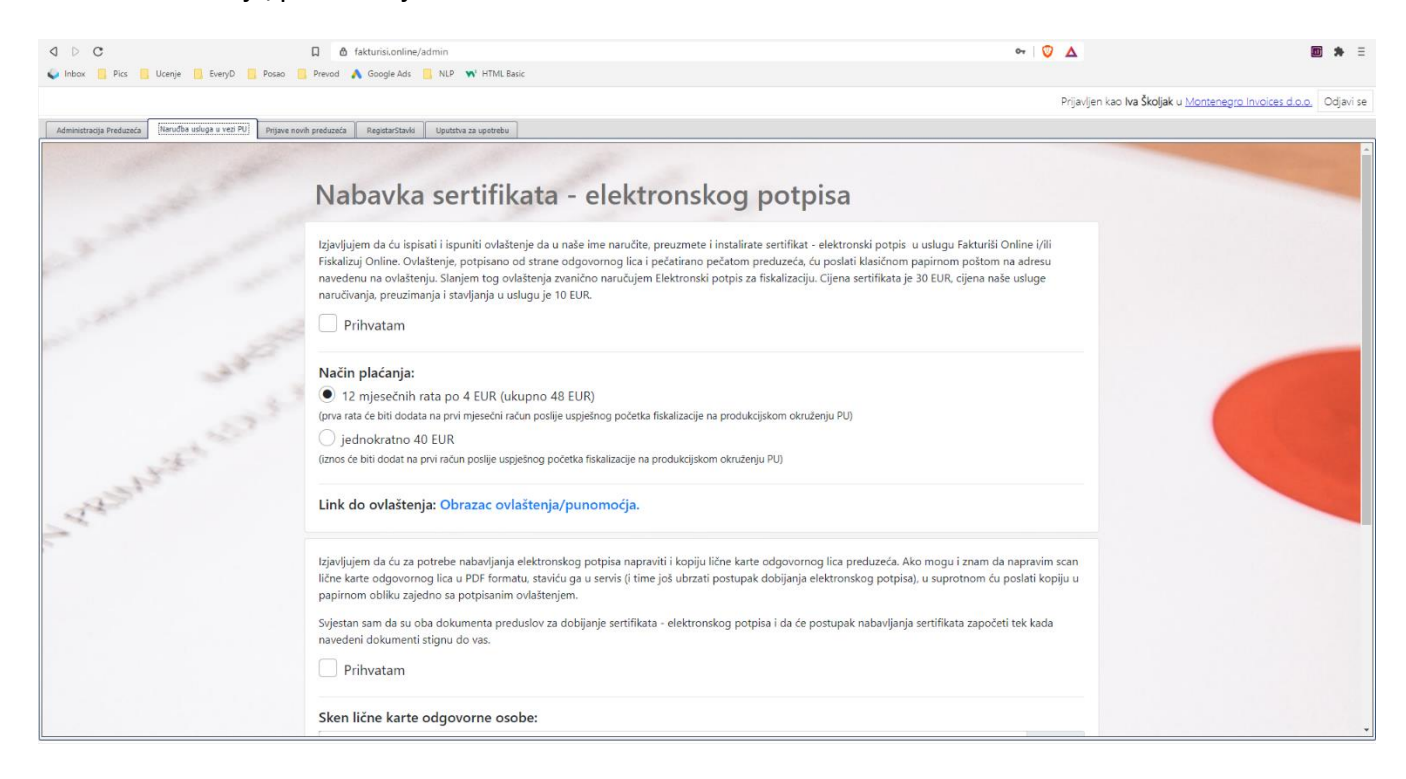

11. Obrazac ovlaštenja/punomoćja popunite i original donesite ili pošaljite na adresu:

Tailored SAAS d.o.o. Vaka Đurovića bb Sjeverna tribina stadiona Budućnosti 81000 Podgorica